1/2

## Table of Contents

| Bookmark Lists / Pocket Queries | 5 | 2 |
|---------------------------------|---|---|
|---------------------------------|---|---|

## **Bookmark Lists / Pocket Queries**

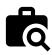

These functions allow to view the existing pocket queries or bookmark lists on the geocaching server and either show them as a list or import the whole pocket query similar to importing a GPX file.

This menu is only available for geocaching.com premium members as pocket queries and bookmark lists are a premium features.

After selecting this menu function the corresponding lists will be loaded from the server as follows:

Pocket Queries:

| ÷                            | Pocket queries                                  | Show all | • |
|------------------------------|-------------------------------------------------|----------|---|
| Fehlen                       | der Fundmonat                                   |          | ٩ |
| Gran C<br>791 cac<br>remaini | hes · Yesterday (new)                           | 5 days   | Q |
| Lecker                       | Essen                                           |          | ٩ |
|                              | <b>ler Nähe</b><br>es · 2/8/22 (new) · las<br>e | t day    | ٩ |

2/2

Bookmark lists: \*\*

🔭 Fix Me!

The list will show each existing pocket query or bookmark list with its name as title. The subtitle provides information about how many caches are contained in each query/list. For pocket queries it will also contain the day the query was run and the remaining days the query will be available on the server.

The con can be used to import the whole pocket query / list onto one of your lists, the icon will open the pocket query /list for preview.